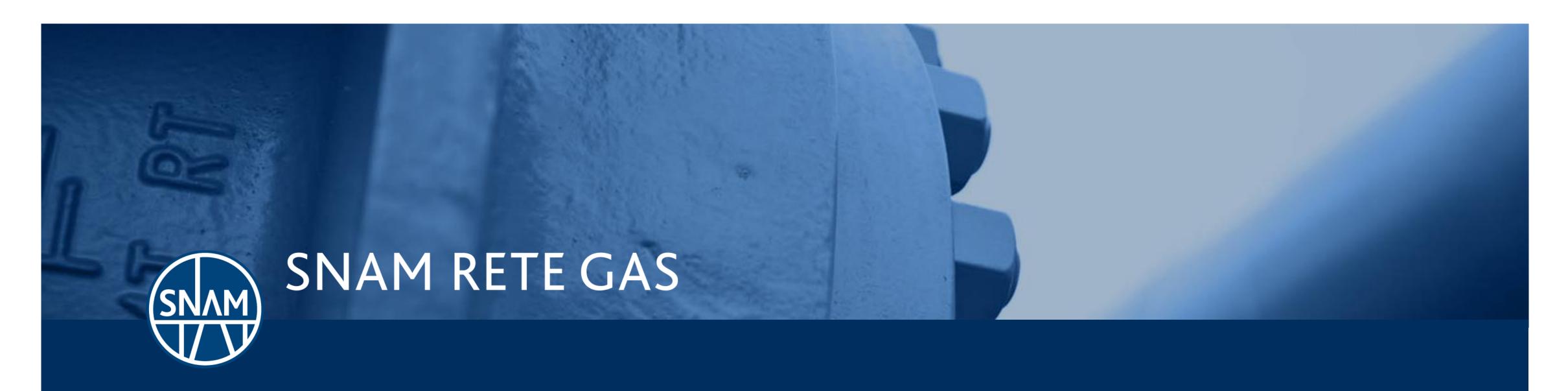

How to access the Virtual Trading Point (PSV) - Trader

# **Trader and PSV**

A **Trader** is anyone who accesses the **PSV System** although not holder of transport capacity.

## A **Trader** shall:

- Explicitly adhere to the Network Code
- Comply with the provisions set by the document «Condition for using the System to perform exchanges/transfers of gas at the Virtual Trading Point (PSV)»
- Submit an Access Contract for Traders using the PSV System
- Submit **financial guarantees** to cover the system's exposure to the Shipper

**PSV System**: online platform for gas trading and transfers at the Virtual Trading Point, managed by Snam Rete Gas and approved by the Italian Regulator for Electric Energy, Gas and Water System with Regulation no 22/04 and further updates.

The PSV main goal is to provide a common ground between supply and demand where bilateral transactions of natural gas occur on a daily basis or on more days (up to a maximum of 30 Gas-days).

The most updated version of the Network Code is available at the following <u>link</u>

PSV conditions are available at the following <u>link</u>

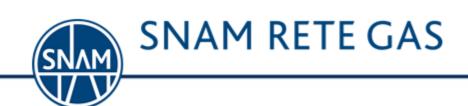

## Contract of Access to the PSV

In order to become a **Trader**, the following documents shall be submitted:

Access Contract for Traders using the PSV System: Contract of Access to the PSV and compliance to the Network Code by the PSV Trader

Annex A for Traders using the PSV System: rules for the use of the Portale Capacità by the PSV trader

Annex B for Traders using the PSV System: document through which you can get access to the SRG Portals

Annex C for Traders using the PSV System: copy of the request stating title to representative powers

Annex E for Traders using the PSV System: a copy to communicate bank details for the good performance of the Transportation Contract and the compliance with Network Code

Copy of the identity card of the signatory

# Schedule to access the PSV Day D By D + 5 working days + 2 working days from credentials release Lapse to submit annualy the Contract of Access to the PSV and the Balancing financial gurantees Contract management : refusal notice which means acceptance by default PSV credentials release and full access to PSV Submission of the Contract of Access PSV credentials release deadline Access starting date to PSV

The Cointract of Access and its Annexes are available at the following <u>link</u>

### Forms shall be:

- Filled out in the Italian version
- Sent by fax, by e-mail and two originals shall be forwarded to the address that can be found in the previous link.

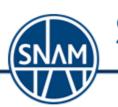

**SNAM RETE GAS** 

to PSV and Balancing guarantees

# **Guarantees submission**

In order a Contract of Access to PSV comes into force:

Financial guarantees are to be submitted

To cover the system exposure in relation to the Shipper (Balancing Service)

The Guarantee shall be submitted as set below or a combination of them:

- Non-interest bearing security deposit
- Bank guarantee, cashable at first request, issued by an Italian financial institute or Italian branch of a foreign bank
- Gas owned by the Shipper stored at the Storage Company with whom the Shipper has a contract

PART PRODUCTION AND ADDRESS OF THE CONTROL OF THE CONTROL OF THE C

\*For further insights look up paragraph 1.4, chapter 5 of the Network Code

**Guarantees reference texts** are available in Chapter 5 of the Network Code and on the Snam Rete Gas website at the following <u>link</u>

The user can check day by day the
System's Exposure towards its company by
clicking on «Visualizzazione EPSu e
MEPSu Attuali» available on the Portale
Capacità

Margine Operativo GME
[MEP3u - EP3u]

\* (1/(1+IVA applicata)) (9)

\* (IVA applicata

[%]

000XXXXXXX - UTENTE

**SNAM RETE GAS** 

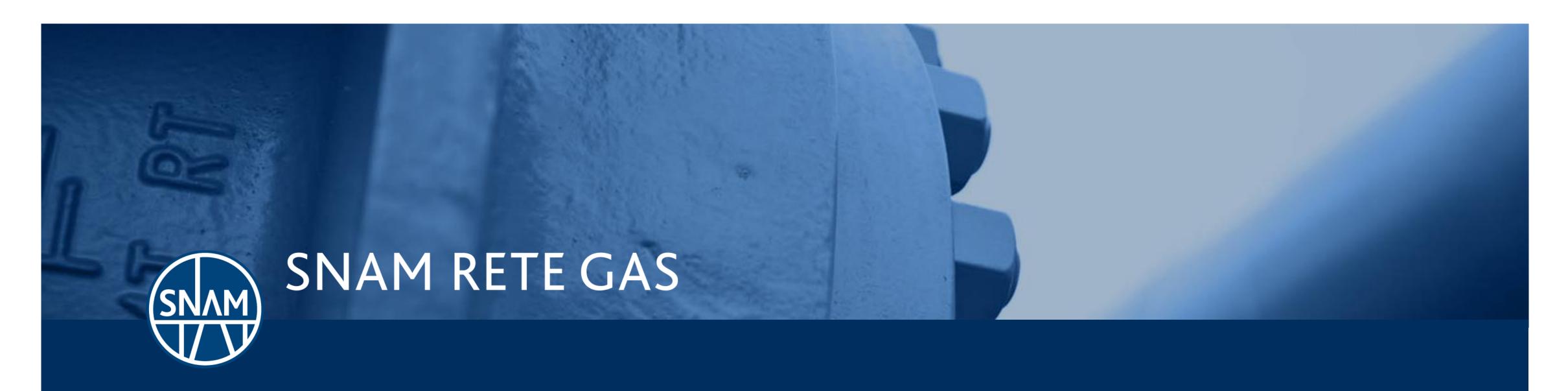

How to access the Virtual Trading Point (PSV) - Trader